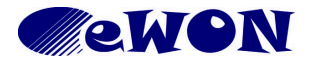

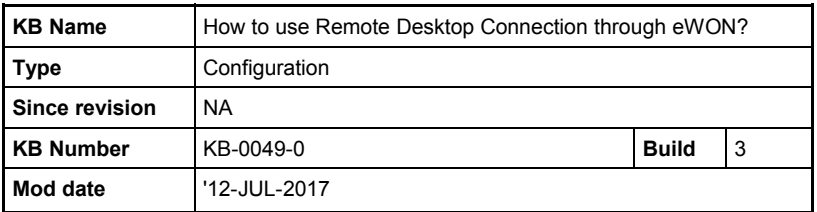

# **How to use Remote Desktop Connection through eWON?**

# **1 Purpose**

This document will show you the configuration to allow the use of "Remote Desktop Connection function" of your PC. Not only the standard Windows feature is explored but also VNC and TeamViewer.

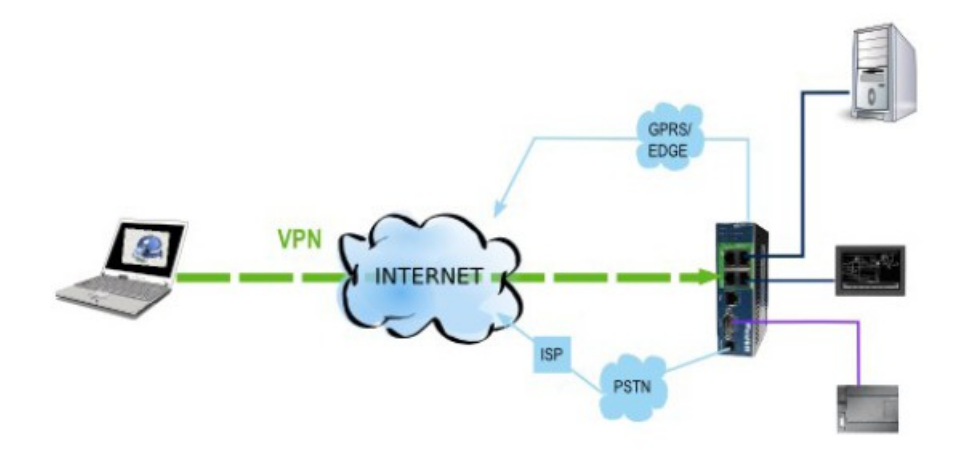

# **2 Implementation**

We suppose the eWON was correctly configured to have its VPN connection to Talk2M and the PC where you want use "Remote Desktop Connection" is connected to the eWON using eCatcher.

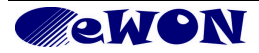

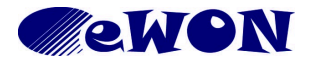

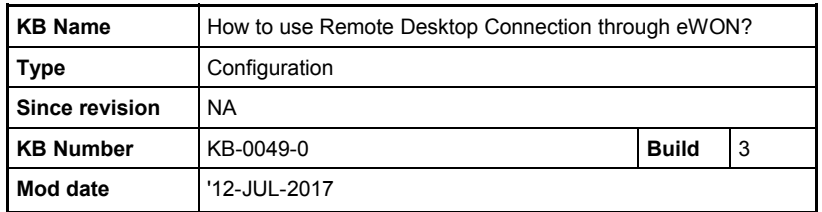

# *2.1 PC directly connected on the LAN of the eWON*

Of course you must have an allowed access to this PC

# **2.1.1 Go to Control Panel => System => Select tab "Remote".**

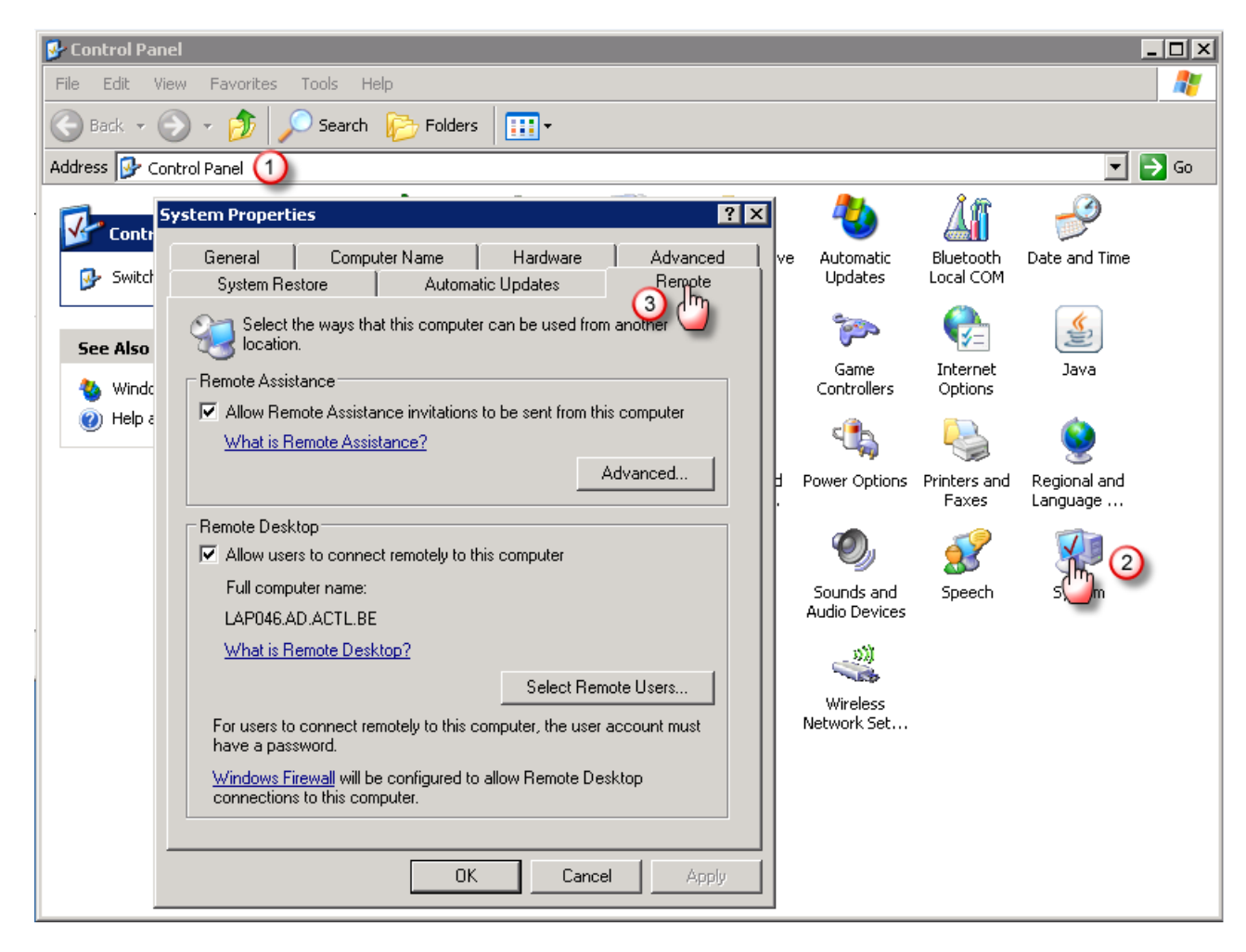

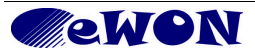

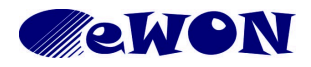

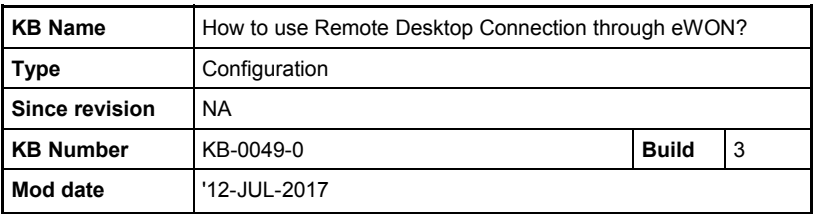

## **2.1.2 Remote Desktop**

- 1 : Allow users to connect remotely to this computer
- 2 : Select Remote Users

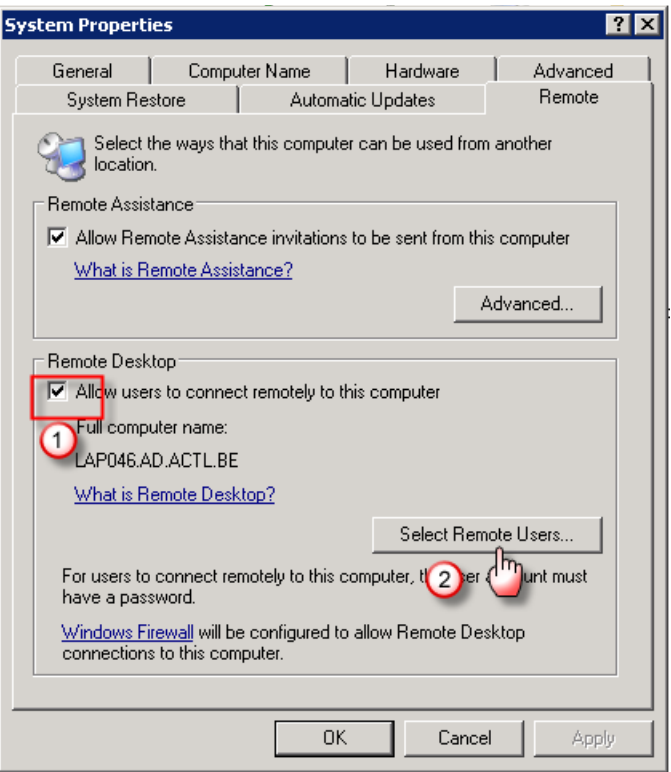

## **2.1.3 Select Remote Users**

1 : Add

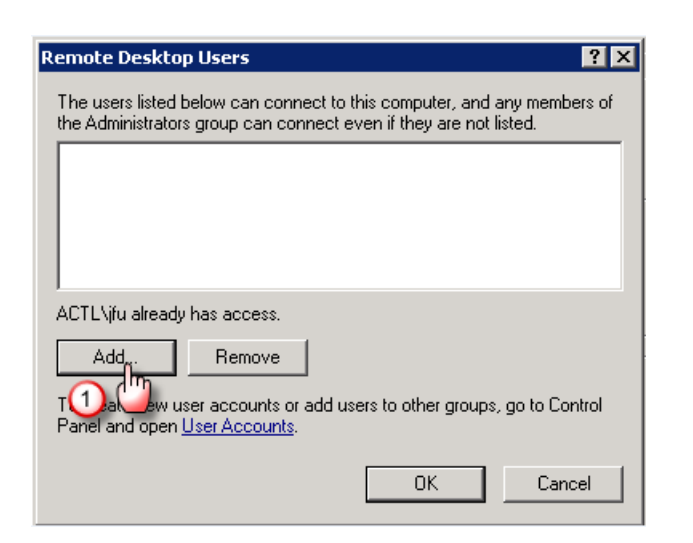

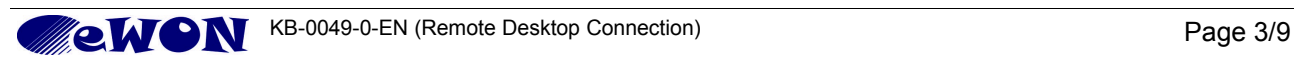

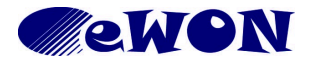

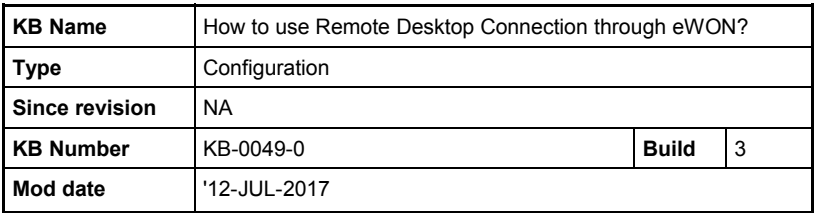

- 2 : Enter a valid user for this PC
- 3 : Check names

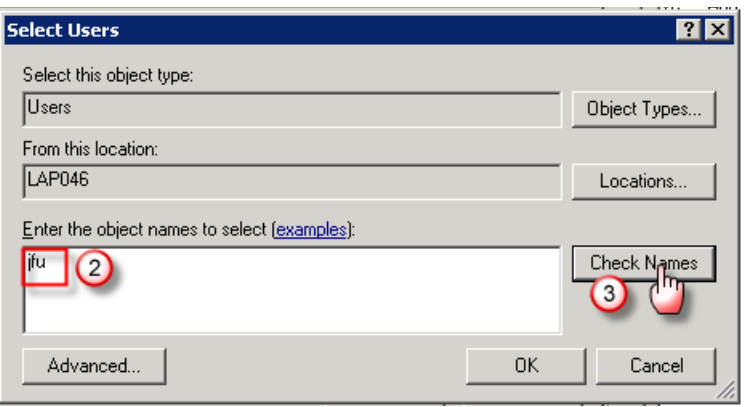

### 4 : Ok, if it's a valid user

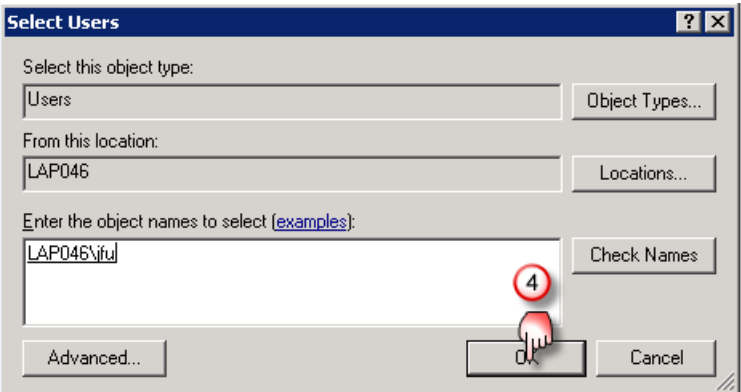

## 5 : Ok

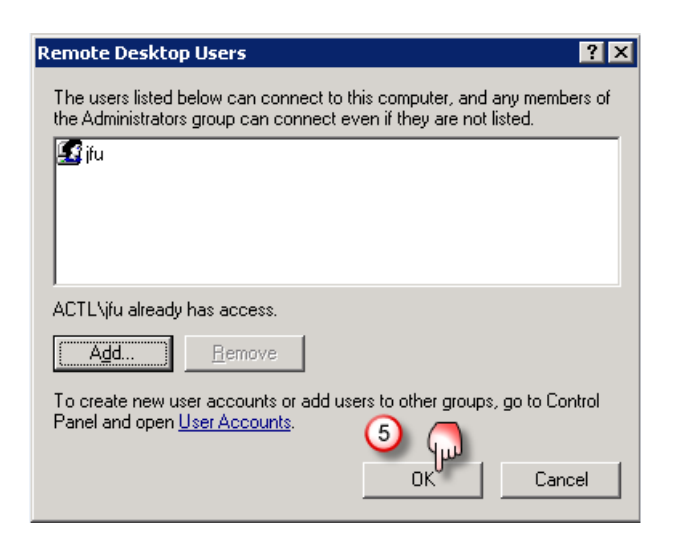

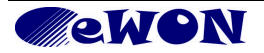

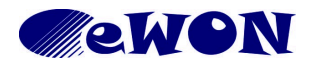

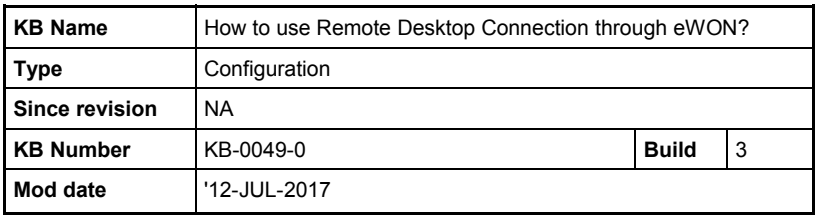

6 : Ok

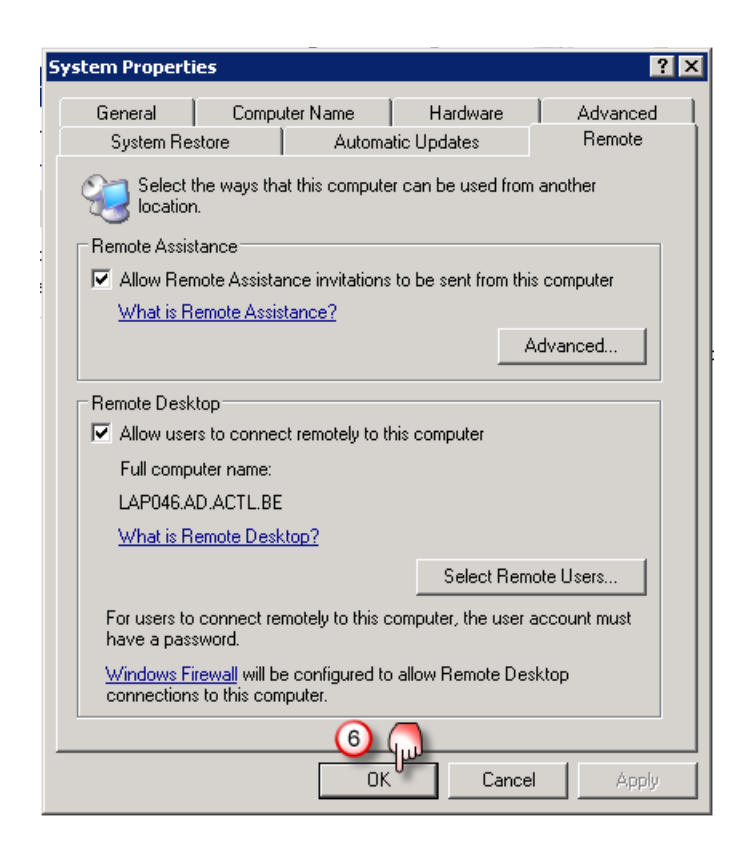

This PC now is ready to allow a remote connection.

### *2.2 PC remote controller*

This pc must have its VPN to the eWON where the remote PC is connected established

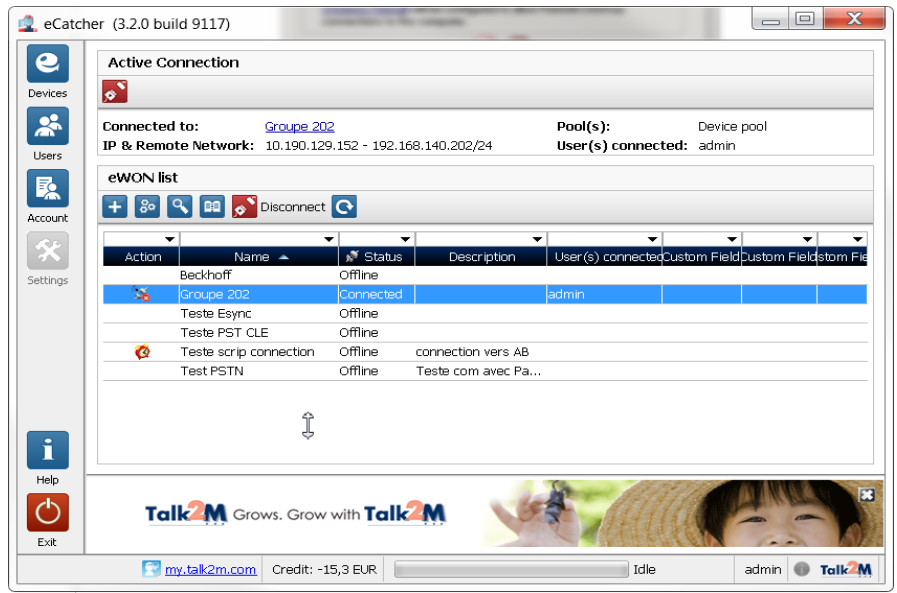

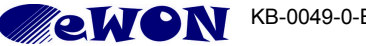

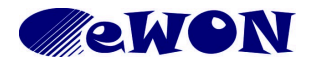

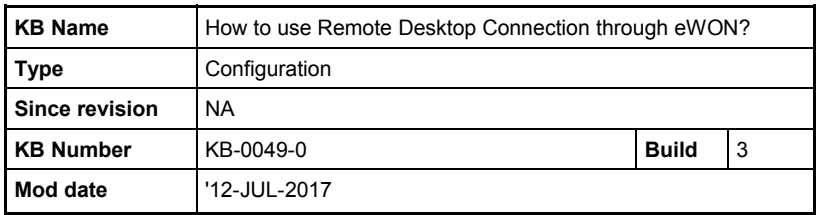

## 1 : Start "Remote Desktop Connection"

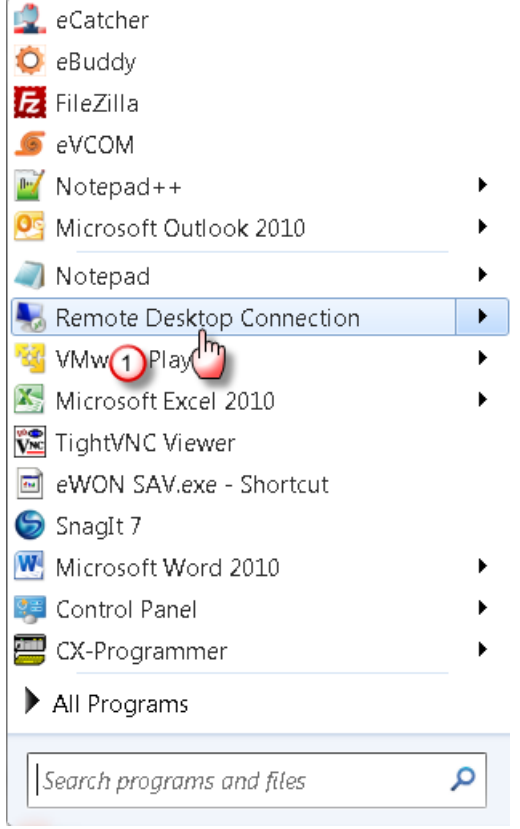

- 2 : Enter the IP address of the remote PC
- 3 : Connect

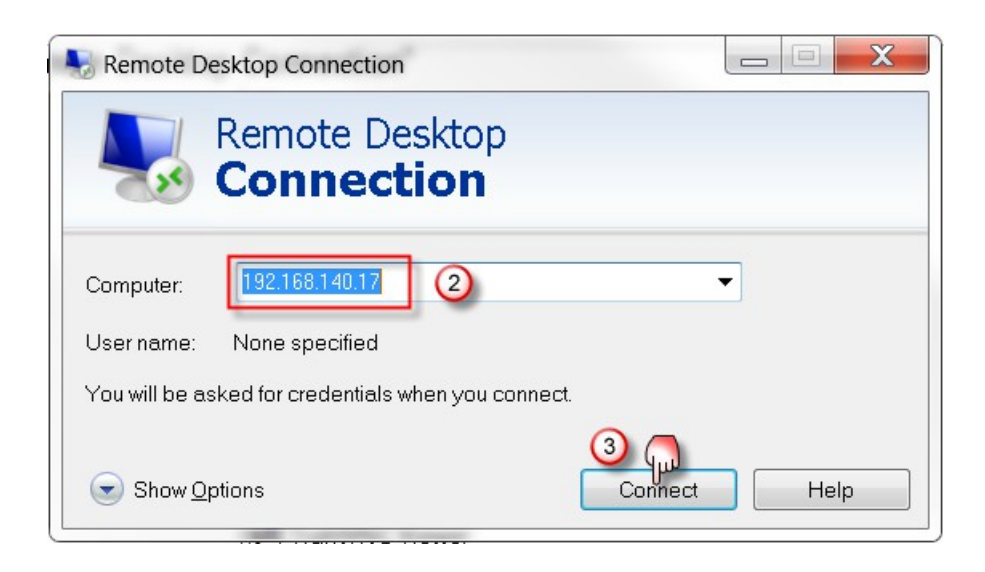

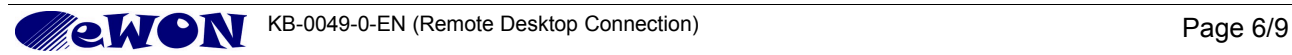

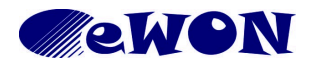

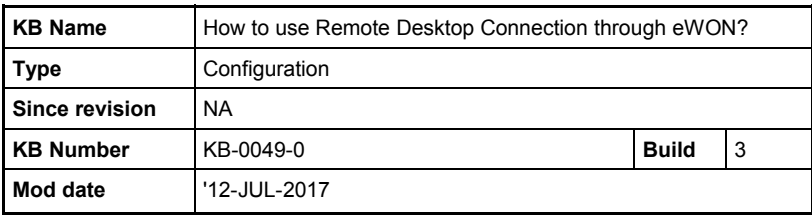

### 4 : Yes

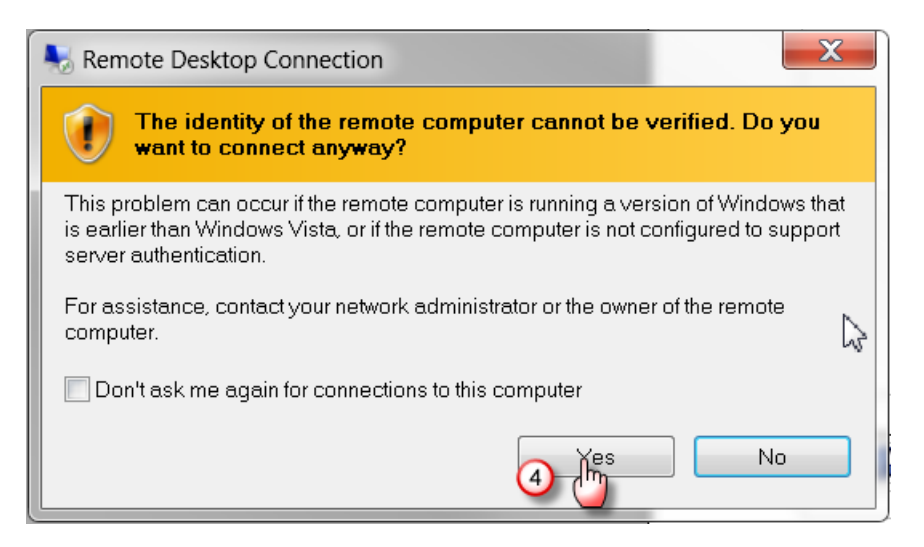

- 5 : Enter your User name for the remote PC
- 6 : Enter your Password for the remote PC
- 7 : OK

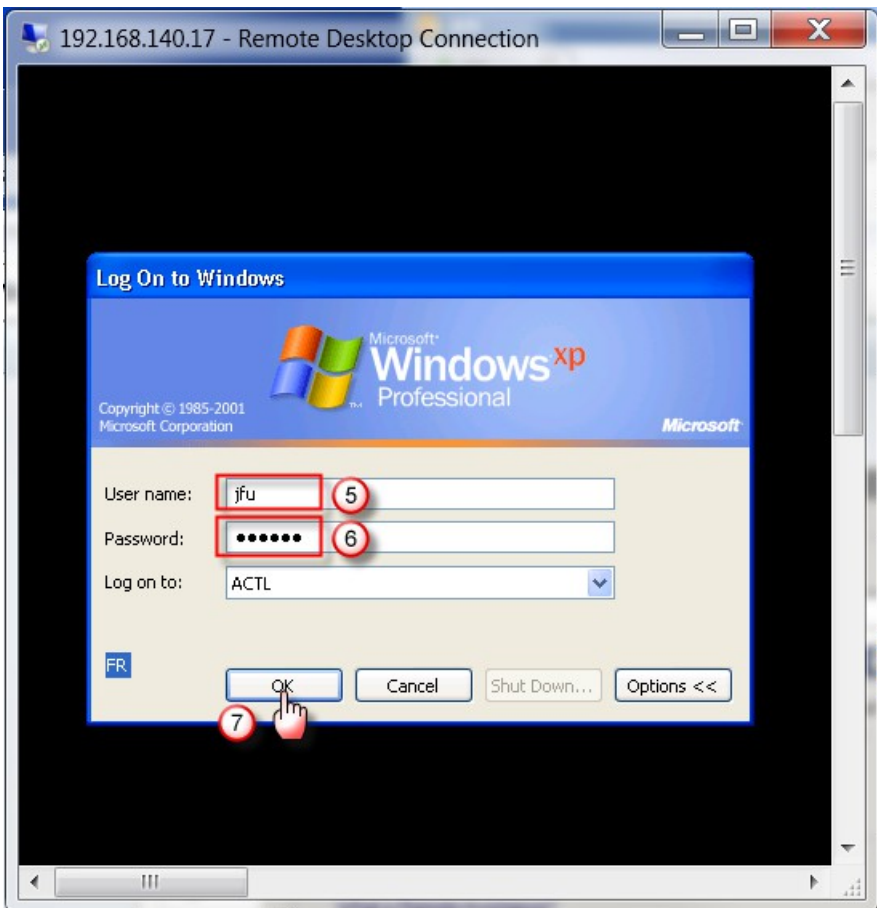

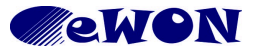

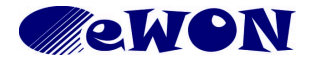

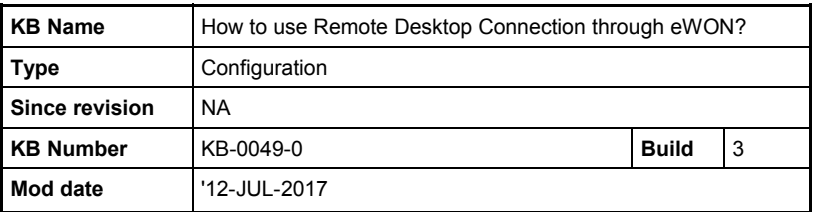

Ok now your are connected to the remote PC

## **3 Other type of remote desktop connections**

### *3.1 VNC*

If you want use VNC connection, you must install on both PC, a software like for example :

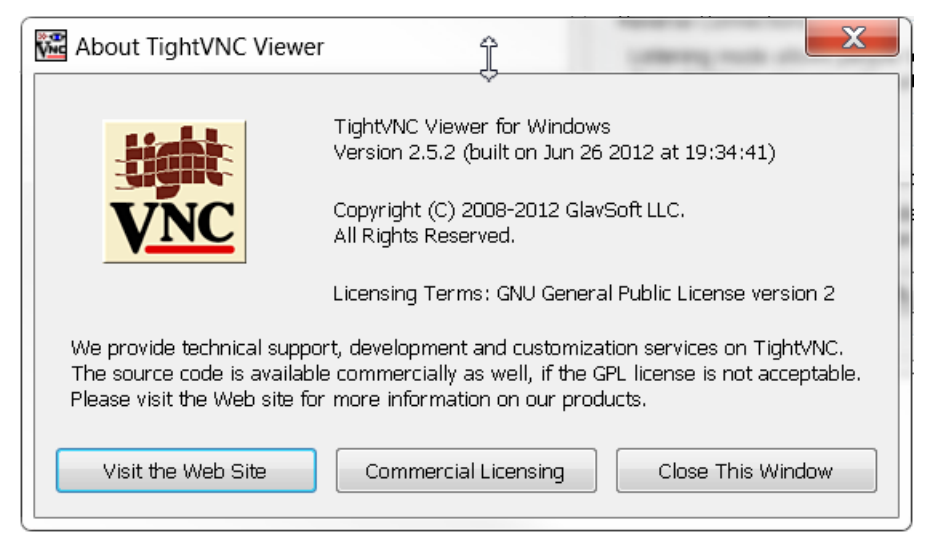

The procedure in this case is similar to the one using the Windows feature.

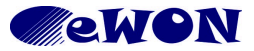

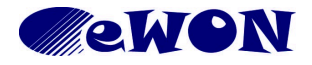

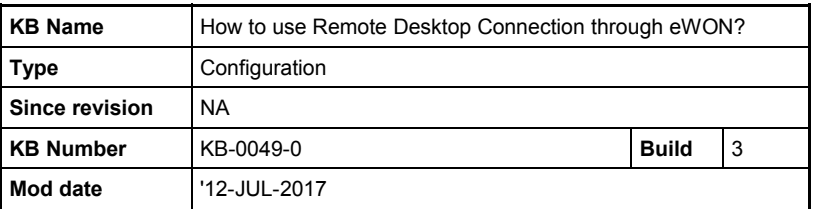

### *3.2 TeamViewer*

You can also use the option of "TeamViewer"

But in this case, its a little bit different.

Of course you must install "TeamViewer" on both PC, but you must also allow the remote PC to have an internet access.

To do this see this link : [https://ewon.biz/sites/default/files/kb-0069-0-en](https://ewon.biz/sites/default/files/kb-0069-0-en-access_internet_via_ewon_beside_talk2m_vpn.pdf)[access\\_internet\\_via\\_ewon\\_beside\\_talk2m\\_vpn.pdf](https://ewon.biz/sites/default/files/kb-0069-0-en-access_internet_via_ewon_beside_talk2m_vpn.pdf)

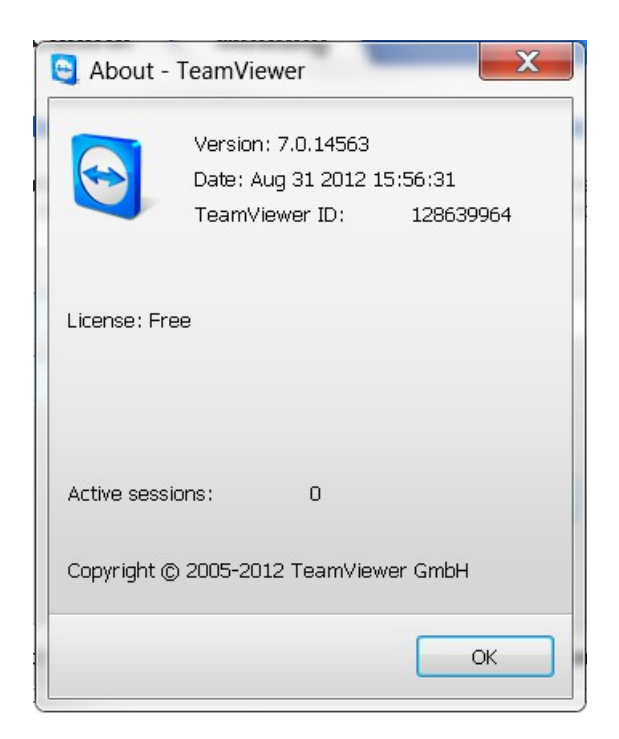

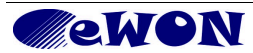